# Simulation de Modèles Discrets

Fabien Givors *d'après les cours d'Alberto Dennunzio*

Département d'Informatique Université de Nice-Sophia Antipolis

#### ➤ **patches**

agents qui forment la grille 2D

#### ➤ **patches**

agents qui forment la grille 2D

#### ➤ **turtles**

agents qui se déplacent dans le monde sur les patches

#### ➤ **patches**

agents qui forment la grille 2D

#### ➤ **turtles**

agents qui se déplacent dans le monde sur les patches

#### ➤ **observer**

agent qui supervision

#### ➤ **patches**

agents qui forment la grille 2D

#### ➤ **turtles**

agents qui se déplacent dans le monde sur les patches

#### ➤ **observer**

agent qui supervision

# ➤ **links**

agents qui connectent 2 turtles

*•* coordonnées (entières) *pxcor ∈ {min*-*pxcor, max*-*pxcor} pycor ∈ {min*-*pycor, max*-*pycor}*

*•* coordonnées (entières)

*pxcor ∈ {min*-*pxcor, max*-*pxcor} pycor ∈ {min*-*pycor, max*-*pycor}*

*•* couleur

*pcolor*

- *•* coordonnées (entières)
	- *pxcor ∈ {min*-*pxcor, max*-*pxcor} pycor ∈ {min*-*pycor, max*-*pycor}*
- *•* couleur

*pcolor*

*•* label (étiquette) *plabel*

*•* coordonnées (entières)

*pxcor ∈ {min*-*pxcor, max*-*pxcor} pycor ∈ {min*-*pycor, max*-*pycor}*

*•* couleur

*pcolor*

- *•* label (étiquette) *plabel*
- *•* couleur de l'étiquette *plabel*-*color*

. . .

# Patchs Monitor

- 1 Cliquer sur le bouton setup
- 2 Cliquer sur un morceau de monde avec le bouton droit de la souris
- 3 Sélectionner "inspect patch *pxcor pycor*" du menu

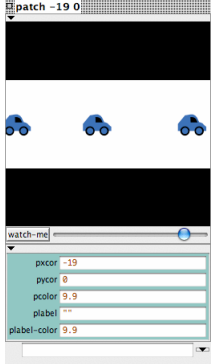

#### Fabien Givors

Agents qui bougent dans le monde sur les patches

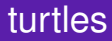

# Agents qui bougent dans le monde sur les patches

*•* nom de l'identité *who*

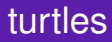

# Agents qui bougent dans le monde sur les patches

*•* nom de l'identité

*who*

*•* couleur *color*

Fabien Givors

## Agents qui bougent dans le monde sur les patches

*•* nom de l'identité

*who*

*•* couleur

*color*

#### *•* direction

*heading ∈ {*0*,* 355*}*

### Agents qui bougent dans le monde sur les patches

*•* nom de l'identité

*who*

*•* couleur

*color*

#### *•* direction

```
heading ∈ {0, 355}
```
*•* coordonnées (virgule mobile)

```
xcor ycor
```
### Agents qui bougent dans le monde sur les patches

*•* nom de l'identité

*who*

*•* couleur *color*

*•* direction

```
heading ∈ {0, 355}
```
*•* coordonnées (virgule mobile)

*xcor ycor*

*•* forme

*shape*

### Agents qui bougent dans le monde sur les patches

*•* nom de l'identité

*who*

*•* couleur *color*

*•* direction

```
heading ∈ {0, 355}
```
*•* coordonnées (virgule mobile)

*xcor ycor*

*•* forme

*shape*

*•* label *label*

## Agents qui bougent dans le monde sur les patches

*•* nom de l'identité

*who*

*•* couleur *color*

*•* direction

```
heading ∈ {0, 355}
```
*•* coordonnées (virgule mobile)

*xcor ycor*

*•* forme

*shape*

- *•* label *label*
- *•* couleur de l'étiquette *label*-*color*

## Agents qui bougent dans le monde sur les patches

*•* nom de l'identité

*who*

*•* couleur *color*

*•* direction

```
heading ∈ {0, 355}
```
*•* coordonnées (virgule mobile)

*xcor ycor*

*•* forme

*shape*

- *•* label *label*
- *•* couleur de l'étiquette *label*-*color*
- *•* espèce

*bread*

## Agents qui bougent dans le monde sur les patches

*•* nom de l'identité

*who*

*•* couleur *color*

*•* direction

```
heading ∈ {0, 355}
```
*•* coordonnées (virgule mobile)

*xcor ycor*

*•* forme

*shape*

- *•* label *label*
- *•* couleur de l'étiquette *label*-*color*
- *•* espèce

*bread*

*•* caché/pas caché *hidden*?

# Agents qui bougent dans le monde sur les patches

*•* nom de l'identité

*who*

*•* couleur *color*

*•* direction

```
heading ∈ {0, 355}
```
*•* coordonnées (virgule mobile)

*xcor ycor*

*•* forme

*shape*

- *•* label *label*
- *•* couleur de l'étiquette *label*-*color*
- *•* espèce

*bread*

- *•* caché/pas caché *hidden*?
- *•* dimension *size*

# Turtle Monitor

- 1 Cliquer sur le bouton setup
- 2 Cliquer sur un turtle avec le bouton droit de la souris
- 3 Sélectionner "turtle *who*" et "inspect turtle *who*" du sous-menu

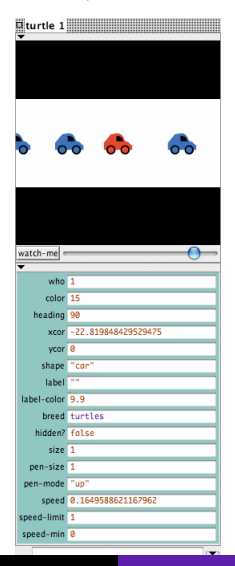

# Agent qui supervisionne le monde

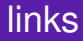

*•* points terminaux *end*1 *end*2

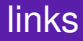

- *•* points terminaux
	- *end*1 *end*2
- *•* couleur
	- *color*

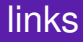

*•* points terminaux

*end*1 *end*2

*•* couleur *color*

*•* label

*label*

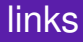

*•* points terminaux

*end*1 *end*2

*•* couleur *color*

*•* label

*label*

*•* couleur de l'étiquette *label*-*color*

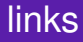

*•* points terminaux

*end*1 *end*2

*•* couleur *color*

*•* label

*label*

- *•* couleur de l'étiquette *label*-*color*
- *•* caché/pas caché *hidden*

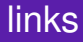

*•* points terminaux

*end*1 *end*2

*•* couleur

*color*

*•* label

*label*

- *•* couleur de l'étiquette *label*-*color*
- *•* caché/pas caché *hidden*
- *•* espèce

*bread*

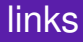

*•* points terminaux

*end*1 *end*2

*•* couleur

*color*

*•* label

*label*

- *•* couleur de l'étiquette *label*-*color*
- *•* caché/pas caché *hidden*
- *•* espèce

*bread*

*•* épaisseur *thickness*

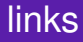

*•* points terminaux

*end*1 *end*2

*•* couleur *color*

*•* label

*label*

- *•* couleur de l'étiquette *label*-*color*
- *•* caché/pas caché *hidden*
- *•* espèce

*bread*

- *•* épaisseur *thickness*
- *•* forme *shape*

Fabien Givors

. . .

➤ exécuter une commande directement

- **► Command Center**
- **► Agent Commander dans un Agent Monitor**

➤ exécuter une commande directement

- **► Command Center**
- **► Agent Commander dans un Agent Monitor**

changements non permanents au modèle !

➤ exécuter une commande directement

- **► Command Center**
- **► Agent Commander dans un Agent Monitor**

changements non permanents au modèle !

#### ➤ procédures

*set* variable valeur *fd* nombre *ca create − turtles* nombre

Certaines commandes/variables sont spécifiques à l'observer/patches/turtles/links !

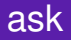

#### donner une commande aux patches, turtles et links

*ask* agent [command] *ask* agentset [command]

### donner une commande aux patches, turtles et links

*ask* agent [command] *ask* agentset [command]

- ▶ Command Center
- ➤ Agent Commander dans un Agent Monitor
- ➤ Commands dans le réglage d'un bouton
- ➤ Procédures

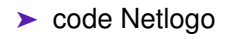

# ➤ code RGB

#### nombre (virgule mobile) dans l'intervalle [0*,* 140)

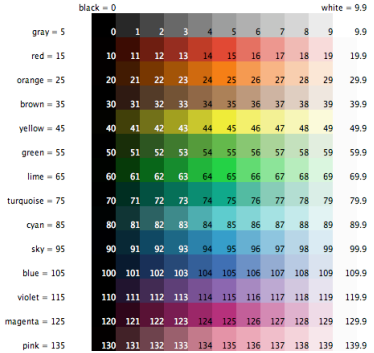

*•* Certaines couleurs ont un nom (nombre qui termine par 5)

# RGB (red/green/blue) liste

exemple : rouge = [255*,* 0*,* 0]

RGB (red/green/blue) liste

exemple : rouge = [255*,* 0*,* 0]

RGBA (red/green/blue/alpha) liste

exemple : rouge demi-transparent = [255*,* 0*,* 0*,* 125] patches : seulement RGB